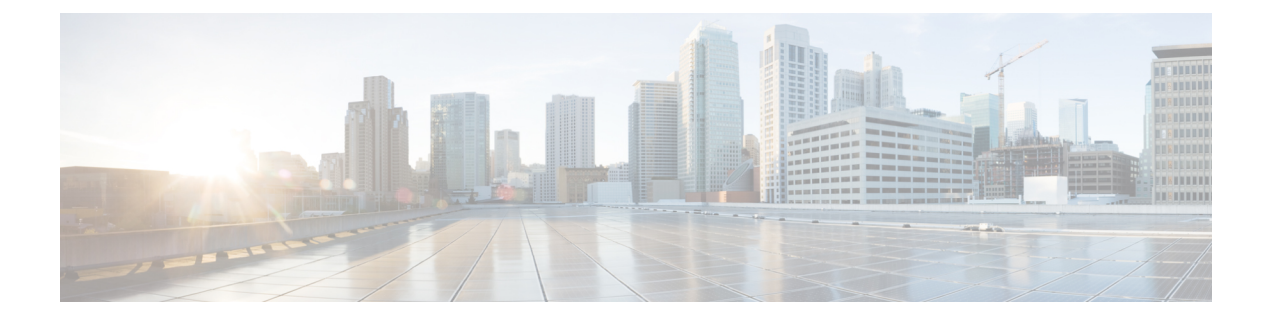

## **Auto SmartPorts** の設定

- Auto SmartPorts [に関する情報](#page-0-0) (1 ページ)
- Auto SmartPort [の設定方法](#page-1-0) (2 ページ)
- Auto [SmartPorts](#page-4-0) の設定例 (5 ページ)
- Auto SmartPorts [の機能情報](#page-5-0) (6 ページ)

## <span id="page-0-0"></span>**Auto SmartPorts** に関する情報

Auto SmartPort マクロは、ポートで検出されたデバイス タイプに基づいてポートを動的に設定 します。スイッチがポートで新しいデバイスを検出すると、適切なAutoSmartPortsマクロを適 用します。ポート上でリンク ダウン イベントが発生した場合、スイッチはそのマクロを削除 します。たとえば、ポートに Cisco IP Phone を接続した場合は、Auto SmartPorts により自動的 に Cisco IP Phone マクロが適用されます。Cisco IP Phone マクロが適用されると、遅延に影響さ れやすい音声トラフィックを正しく処理できるようにQoS(QualityOfService)、セキュリティ 機能、および専用の音声 VLAN がイネーブルになります。

AutoSmartPortsは、イベントトリガーを使用して、マクロにデバイスをマッピングします。最 も一般的なイベントトリガーは、接続されているデバイスから受信したCiscoDiscoveryProtocol (CDP)メッセージに基づいています。デバイス(Cisco IP Phone、Cisco ワイヤレスアクセス ポイント、または Cisco ルータ)の検出は、そのデバイスのイベントトリガーを呼び出しま す。

LinkLayer DiscoveryProtocol(LLDP)は、CDPをサポートしないデバイスを検出するために使 用されます。イベント トリガーとして使用される他のメカニズムには、802.1X 認証結果と学 習した MAC アドレスなどがあります。

主に CDP および LLDP メッセージと MAC アドレスに基づいて、さまざまなデバイス用にシス テムの組み込みイベント トリガーがあります。これらのトリガーは、Auto SmartPort が有効に なっている限り有効になっています。

プロファイルとデバイス用のユーザ定義のトリガーグループを設定できます。トリガーグルー プ名を使用してユーザ定義マクロを関連付けます。

#### **Auto SmartPort** マクロ

Auto SmartPort マクロは CLI コマンドのグループです。ポートのデバイスが検出されると、デ バイスにマクロが適用されます。システムの組み込みマクロはさまざまなデバイスに存在し、 デフォルトでは、システムの組み込みのトリガーは、対応する組み込みマクロにマッピングさ れます。必要に応じて、組み込みのトリガーまたはマクロのマッピングを変更できます。

マクロは、基本的に、リンク ステータスに基づいて、インターフェイスの CLI のセットを適 用または削除します。マクロでは、リンク ステータスがチェックされます。リンクがアップ ステータスの場合は、CLIのセットが適用されます。リンクがダウンしている場合、セットが 削除されます(CLIのno形式が適用されます)。CLIのセットを適用するマクロの部分は、マ クロと呼びます。CLI を削除する部分(CLI の no 形式)は、アンチマクロと呼びます。

デバイスが Auto SmartPort に接続されている場合に、点灯しているエンドポイントとして分類 されると、イベントトリガー **CISCO\_LIGHT\_EVENT** が呼び出され、マクロ **CISCO\_LIGHT\_AUTO\_SMARTPORT** が実行されます。

#### **CISCO\_LIGHT\_AUTO\_SMARTPORT** によって実行されるコマンド

マクロが実行されると、スイッチで一連のコマンドが実行されます。

マクロ **CISCO\_LIGHT\_AUTO\_SMARTPORT** を実行することで実行されるコマンドは、次の とおりです。

- switchport mode access
- switchport port-security violation restrict
- switchport port-security mac-address sticky
- switchport port-security
- power inline port poe-ha
- storm-control broadcast level 50.00
- storm-control multicast level 50.00
- storm-control unicast level 50.00
- spanning-tree portfast
- spanning-tree bpduguard enable

## <span id="page-1-0"></span>**Auto SmartPort** の設定方法

ここでは、Auto SmartPort の設定方法について説明します。

### **Auto SmartPort** の有効化

 $\begin{picture}(20,5) \put(0,0){\line(1,0){155}} \put(0,0){\line(1,0){155}} \put(0,0){\line(1,0){155}} \put(0,0){\line(1,0){155}} \put(0,0){\line(1,0){155}} \put(0,0){\line(1,0){155}} \put(0,0){\line(1,0){155}} \put(0,0){\line(1,0){155}} \put(0,0){\line(1,0){155}} \put(0,0){\line(1,0){155}} \put(0,0){\line(1,0){155}} \put(0,0){\line(1,$ (注)

Auto SmartPort はデフォルトで無効になっています。

特定のポートの Auto SmartPorts マクロをディセーブルにするには、Auto SmartPort をグローバ ルにイネーブルにする前に、**no macro auto global processing** インターフェイス コマンドを使 用します。

Auto SmartPort をグローバルにイネーブルにするには、**macro auto global processing** グローバ ル コンフィギュレーション コマンドを使用します。

Auto SmartPorts をイネーブルにするには、次の作業を行います。

#### 手順

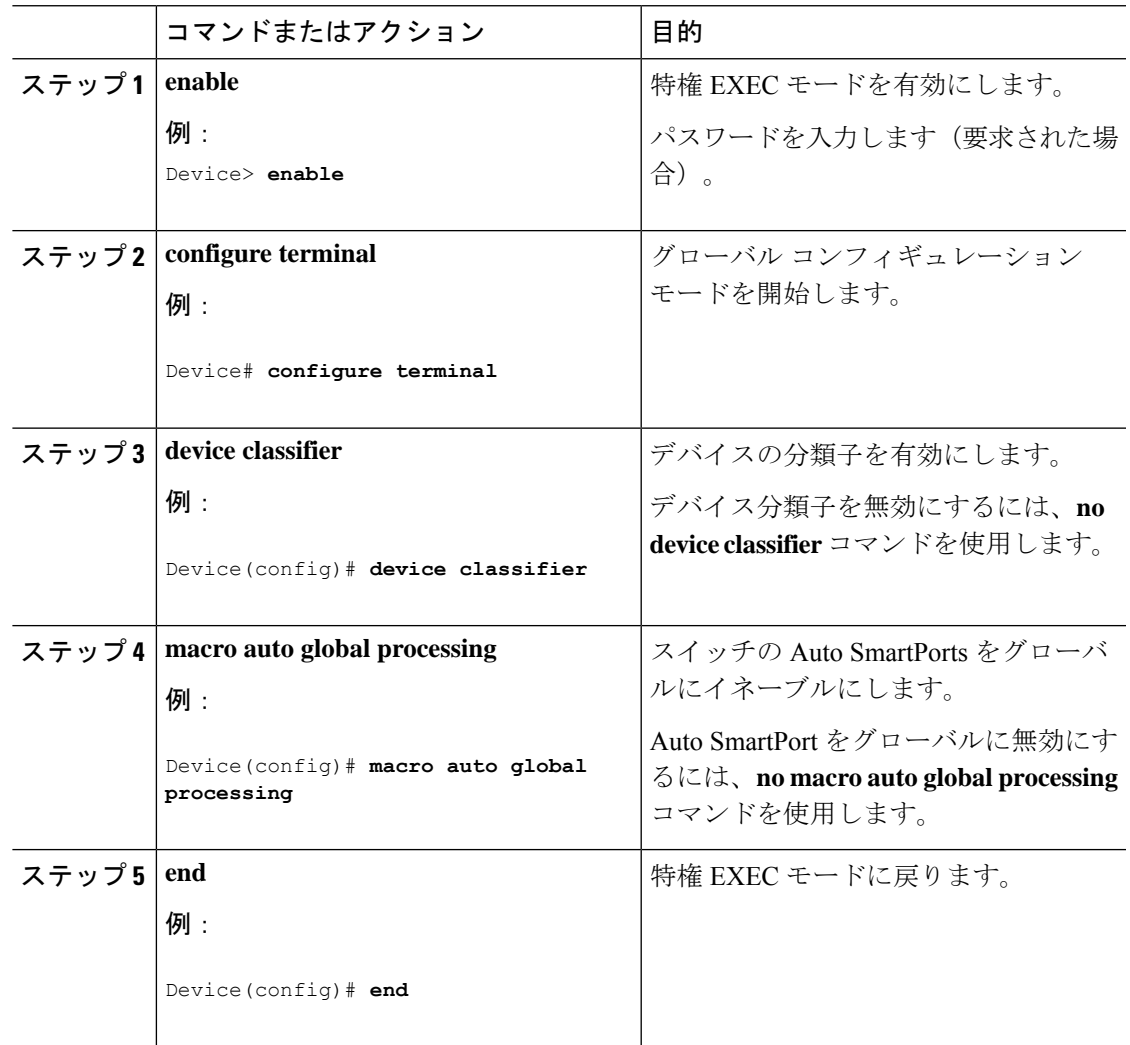

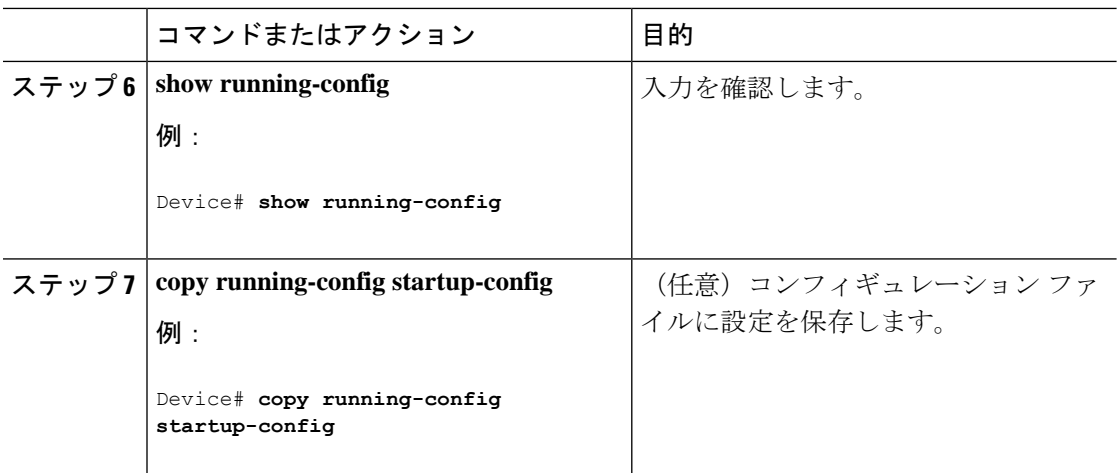

## イベントトリガーと組み込みマクロ間のマッピングの設定

Cisco スイッチが Auto SmartPort に接続されている場合は、このタスクを実行する必要があり ます。 (注)

組み込みマクロにイベントトリガーをマッピングするには、次の作業を行います。

#### 始める前に

auto smartport マクロをグローバルに有効にする必要があります。

#### 手順

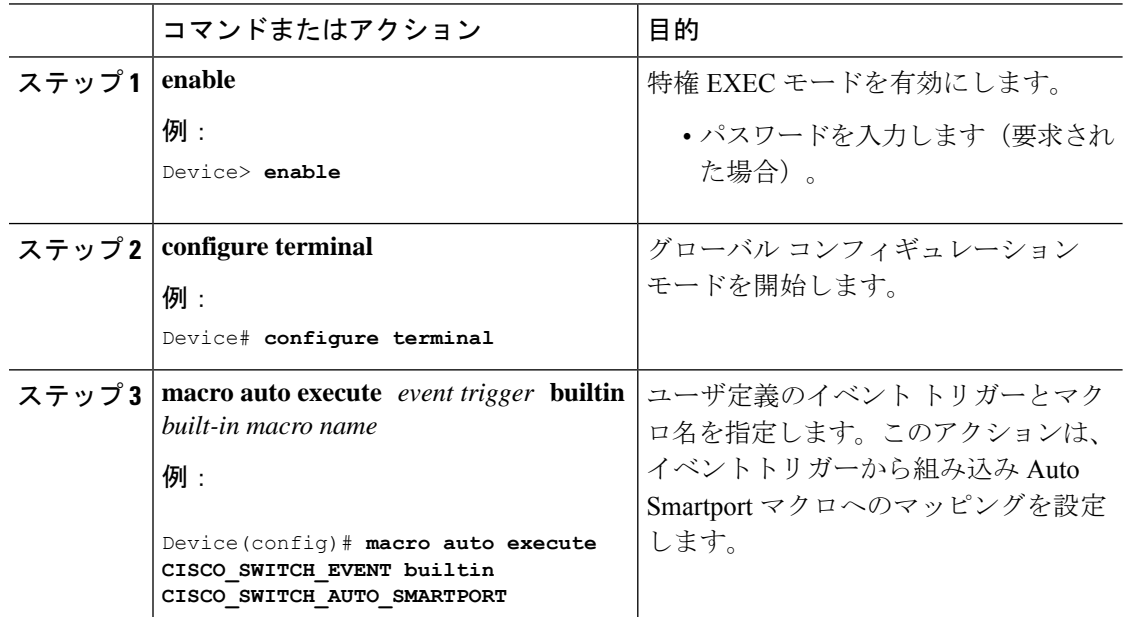

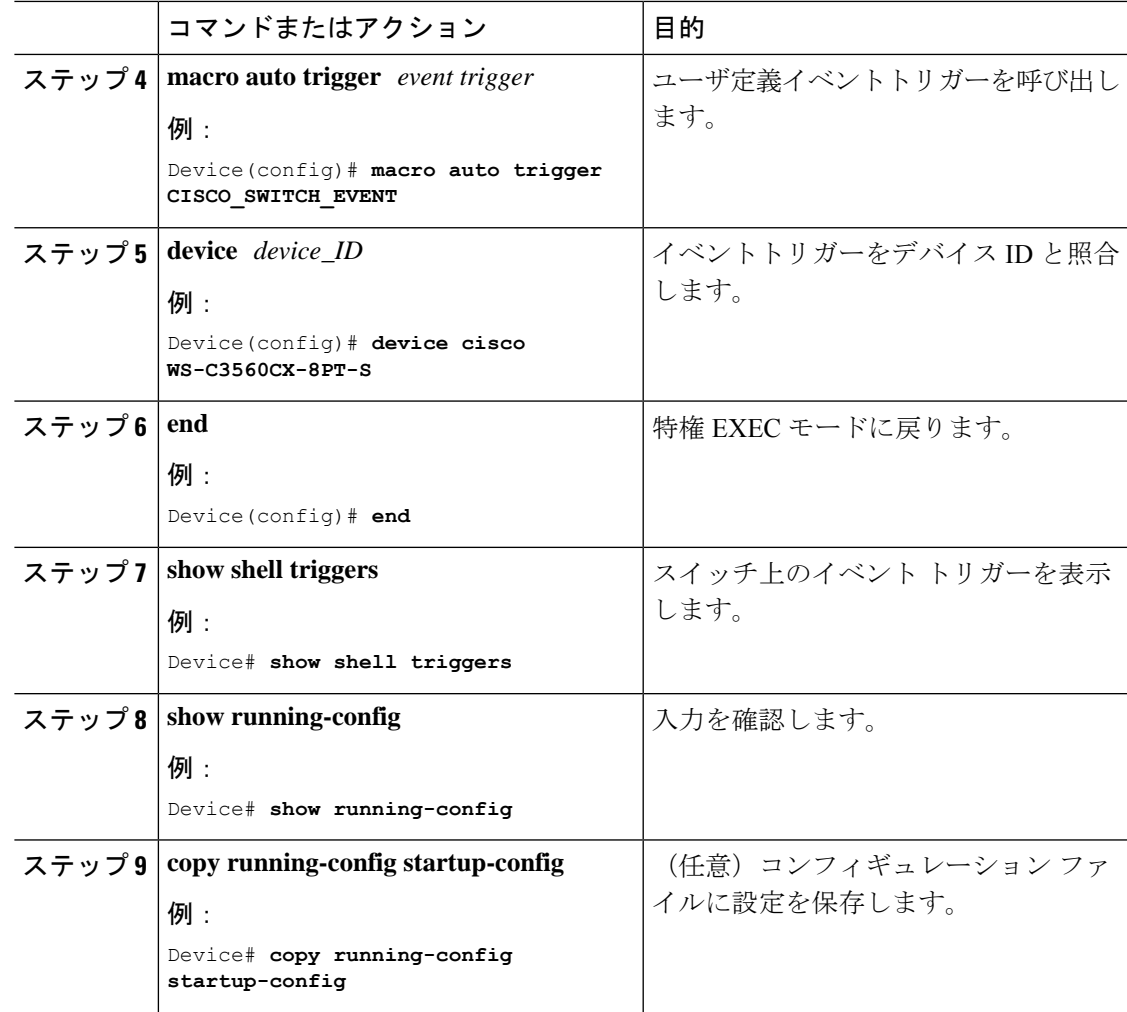

# <span id="page-4-0"></span>**Auto SmartPorts** の設定例

ここでは、Auto SmartPort の設定例を紹介します。

### 例:**Auto SmartPorts** の有効化

この例では、Auto SmartPort を有効にする方法を示します。

Device> **enable** Device# **configure terminal** Device(config)# **device classifier** Device(config)# **macro auto global processing** Device(config)# **end**

### 例:イベントトリガーと組み込みマクロ間のマッピングの設定

この例では、イベントトリガーと組み込みマクロ間のマッピングを設定する方法を示します。

```
Device> enable
Device# configure terminal
Device(config)# macro auto execute CISCO_SWITCH_EVENT builtin CISCO_SWITCH_AUTO_SMARTPORT
Device(config)# macro auto trigger CISCO_SWITCH_EVENT
Device(config)# device cisco WS-C3560CX-8PT-S
Device(config)# end
```
## <span id="page-5-0"></span>**Auto SmartPorts** の機能情報

次の表に、このモジュールで説明した機能に関するリリース情報を示します。この表は、ソフ トウェア リリース トレインで各機能のサポートが導入されたときのソフトウェア リリースだ けを示しています。その機能は、特に断りがない限り、それ以降の一連のソフトウェアリリー スでもサポートされます。

プラットフォームのサポートおよびシスコソフトウェアイメージのサポートに関する情報を検 索するには、Cisco Feature Navigator を使用します。Cisco Feature Navigator にアクセスするに は、[www.cisco.com/go/cfn](http://www.cisco.com/go/cfn) に移動します。Cisco.com のアカウントは必要ありません。

表 **<sup>1</sup> : Auto SmartPorts** の機能情報

| 機能名           | リリース                               | 機能情報                                                            |
|---------------|------------------------------------|-----------------------------------------------------------------|
| 自動 SmartPorts | Cisco IOS Release<br>$15.2(7)$ E3k | Auto SmartPort マクロは、ポートで検出された<br>デバイスタイプに基づいてポートを動的に設<br> 定します。 |